Computer & Video

# **Astound 5.0 Presentazioni ipermediali oHline e On The Web**

**Esiste un tool autore semplice da usare e capace di realizzare una presentazione ipermediale ricca di effetti, suoni, animazioni e filmati? Ed allo stesso tempo, lo stesso sistema autore sarebbe in grado di tradurre i file prodotti dal formato proprietario in puro HTML? La risposta è sì ad entrambe le domande: tale tool esiste e si tratta di Astound 5.0.**

**Ponendoci tali domande e provando tale tool, in questa occasione non cerchiamo di verificare se è possibile scrivere presentazioni ipermediali direttamente in HTML (cosa questa che abbiamo già visto e positivamente verificato la puntata scorsa), bensì proveremo a realizzare un file proprietario e, per conversione da questo, ottenere la versione equivalente in HTML. Lo scopo è quello di arrivare a conservare la massima affidabilità alla riproduzione delle presentazioni off-Iine (propria di un codice proprietario) e poter allo stesso tempo disporre della versione (quanto equivalente lo dovremo appunto verificare) in HTML da mettere sul Web.**

Seconda parte

*( di Bruno Rosati)*

I vantaggi di un tool autore proprietario sono subito evidenti rispetto ad un editor HTML più o meno evoluto.

Anzitutto i comandi sono tutti ad alto livello e la programmazione si basa su controlli iconici e non a codice vivo com'è spesso con l'HTML. Il risultato è nella facilità e rapidità della programmazione.

Altro, indubbio vantaggio dei tool autore proprietari è quello dell'affidabilità del runtime di riproduzione (esterno oppure compreso nell'eseguibile di presentazione). Qualsiasi PC multimediale sarà in grado di eseguire le pagine di una presentazione in una maniera univoca. Utilizzando l'HTML ci troveremo al contrario con l'assillo della compatibilità a seconda della versione del browser che il singolo utilizzatore possiede. Quello che è perfettamente letto, ad esempio da Explorer 4.0, può non esserlo da Explorer 3.0 e, con maggiore probabilità di insuccesso, da Navigator 4.0 oppure Navlgator 3.0.

Fondamentale è infine il controllo dell'impaginazione: con un codice proprietario questa resterà sempre la stessa su qualsiasi PC, qualsiasi risoluzione si utilizzi. Cosa questa che non si può dire dell'HTML che oltre al tipo e alla versione del browser utilizzato, riadatta comunque e sempre l'impaginazione alla risoluzione dello schermo adottata dal c1ient.

Un tool che risponde pienamente a tutte le aspettative appena elencate è, come già detto nell'introduzione, l'Astound. Oltre a presentarne le caratteristiche della nuova versione 5.0, questo articolo si propone di verificare le potenzialità dell'applicativo in questione procedendo alla realizzazione sia di una presentazione in codice proprietario (fruibile per mezzo di un Player dedicato oppure come file eseguibile a sé stante) che una conversione della stessa in Dynamic HTML.

Successivamente metteremo a confronto le potenzialità delle istruzioni proprietarie di Astound con quelle concesse dai tag dell'HTML e verificheremo livelli di compatibilità, facilità e duttilità di programmazione tra il codice proprietario e il linguaggio della rete.

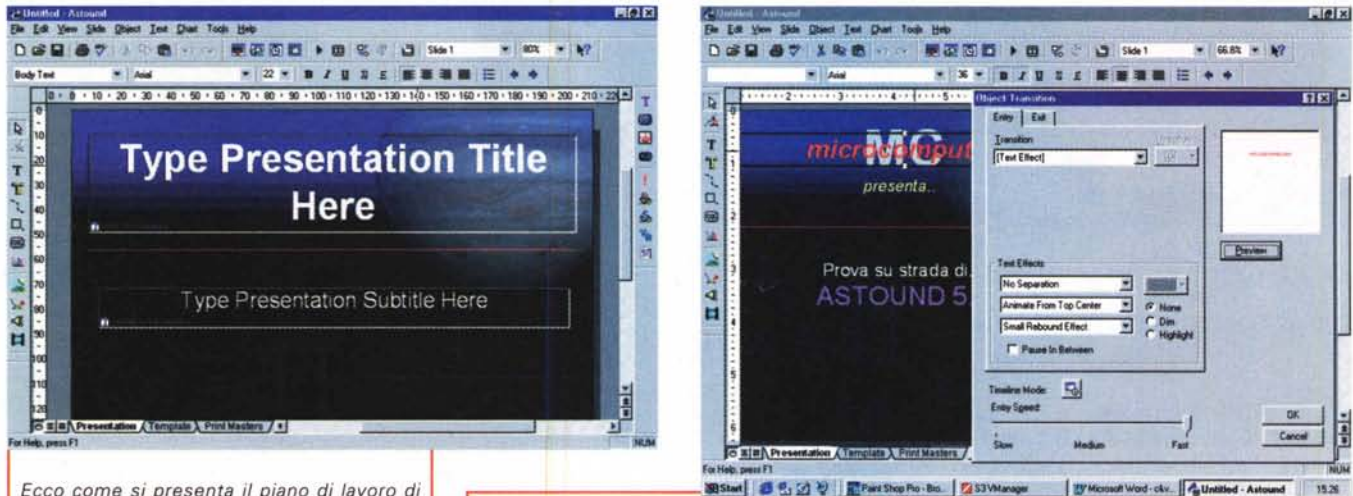

Ecco come si presenta il piano di lavoro di Astound 5 al momento del caricamento. Sono da notare le toolbar di lavoro che in particolar modo quella Standard (le icone apri, salva, stampa, undo/redo, ecc. sono le stesse dei mo-<br>duli di Office) richiamano il look di Excel, Power-Point e Word 97

Abbiamo appena inseri-

to il nostro testo all'interno dei due box (placeholder) che ci sono stati messi a disposizione dal template prescelto e stiamo ora lavorando sulla resa dinamica dei due titoli

### **Astound 5.0**

L'idea è buona, molto buona: progettare un Multimedia Presentation con tutte le migliori caratteristiche ipermediali (effetti per il 3D-text, timeline per gestire temporalmente effetti animati e ipertesti, hotspot sulle image-map, drawing con curve di Bezier, compatibilità con PowerPoint, Excel, ecc.) e corredare tale Authoring Tool di moduli per l'esportazione delle presentazioni in formato HTML e, novità proprio della release 5.0, in Dynamic HTML. In quest'ultimo caso, ovvero se si sceglie l'esportazione in formato DHMTL, è possibile tradurre quasi tutte le caratteristiche dinamiche di Astound 5.0. Il programma è stato difatti preparato in modo che effetti, interazioni, animazioni e hyperlink possano essere fedelmente tradotte in D-HTML e in pieno automatismo grazie allo specifico Distribution Wizard (opzioni per la scelta del formato e delle opzioni, dinamiche o meno dell'HTML).

Sembra la quadratura del cerchio (vedremo se lo è e fino a dove con una piccola prova pratica) ed è talmente profonda la "commistione" tra il codice proprietario di Astound e i tag HTML/D-HTML, che lo stesso programma può essere benissimo utilizzato come un vero e proprio Web-editor. Di serie sono garantiti templates di pagina, piena compatibilità con i file RealAudio e MPEG e persino un service FTP per la pubblicazione in linea!

Dal punto di vista dell'utilizzatore va subito detto che Astound, pur essendo abbastanza articolato nella sua struttura produttiva, ha una curva di apprendimento decisamente rapida. Il "look & feel" è molto Office e chi proviene dagli ambienti di lavoro della suite di Microsoft troverà menu, pannelli e opzioni di settaggio molto familiari ed immediate. A vederlo con un po' più di attenzione, Astound sembra un PowerPoint (con il quale è tra l'altro slide-compatibile) al quale sono state potenziate le caratteristiche di animazione e la sezione degli effetti (poderosi i wipe). Basandosi pro-

prio sulla metafora della slide, Astound concentra nell'impaginazione "testografica" e nella resa altamente dinamica dei contenuti delle stesse slide, tutte le sue potenzialità. L'impaginazione, raffinatissi-

L'Image-mapper di Astound mentre lavoriamo alla resa degli spot (che possono avere forma circolare, rettangolare oppure a poligono irregolare).

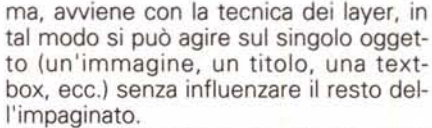

La resa dinamica della slide è a sua volta articolatissima, potendo basare su due differenti gradi di resa operabili sulla timeline (per la resa d'insieme di più oggetti) ed agendo sul singolo oggetto con l'inserimento di effetti di transizione e di movimento (path) sia all'ingresso che all'uscita dallo schermo.

Notevole è poi il supporto dei contributi mediali che possono andare dai vetusti formati FLI/FLC e AWM (proprietario di Astound) ai file Wave, Midi, AVI, CDaudio, RealAudio, MPEG e Mov. Ottimo è anche il controllo sulle interazioni, non più delegate al solo, classico hyperlink sensibile al click del mouse, ma

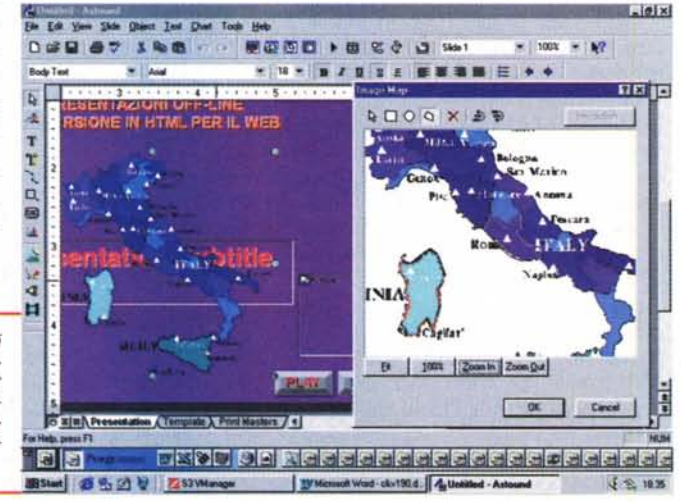

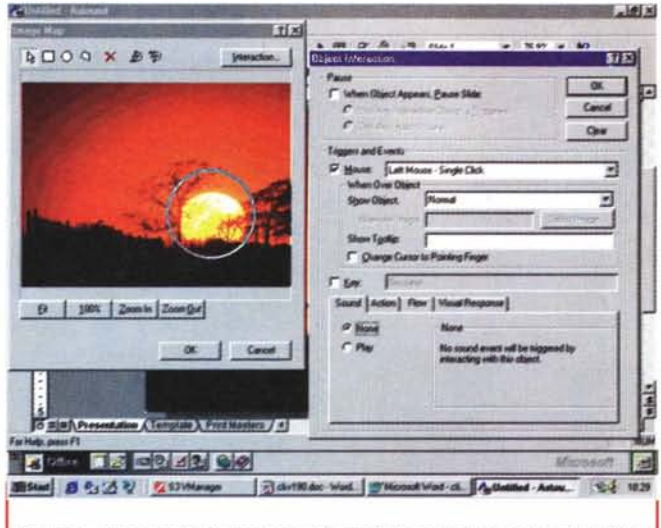

*Sempre collegato all'lmage-mapper e possibile attivare il modulo Object Interaction con il quale collegare ad ogni "area shape" appena settata nella mappa, l'eventuale link ad una pagina (web o slide che sia) come all'esecuzione di un file sonoro oppure all'apparizione/scomparsa di una componente testografica presente in schermo.*

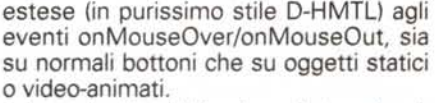

In sede di pubblicazione Astound può salvare i file di presentazione in quattro differenti modalità. Due per l'offline in codice proprietario:

- Presentation (verrà creato il solo file di controllo che per essere eseguito necessita della presenza dell'Astound Player);

- Self-Running (verrà creato un file eseguibile comprensivo di player, immagini e medialink);

e due per il Web (scaricabili automaticamente con il modulo FTP incorporato):

- HTML (aspecifiche 3.0 e 4.0);

- D-HTML (supportato in maniera praticamente esclusiva da Internet Explorer 4.x).

Queste ultime due modalità possono godere delle funzionalità estese del Web Conferencing attraverso le quali un computer remoto può interattivare, vedere e sentire i file D-HTML delle presentazioni presenti sul nostro PC (come un vero e proprio player remoto!).

Se ad Astound 5.0 manca qualcosa, cosl dicono orgogliosi i suoi programmatori, basta farglielo sapere: loro, nel frattempo l'avranno probabilmente già implementato nella beta della prossima release.

Astound 5.0, in rapida sintesi, è questo. Adesso procediamo a verificarne le *Richiamato selezionando la "T" dorata presente sulla toolbar verticale di sinistra, eccoci ora nell'ambiente di Crystal 3D Impact. Ora procederemo alla realizzazione di un logo tridimensionale reso in rendering ed animazione in vari formati finali (gif, avi, mpg, ecc.)*

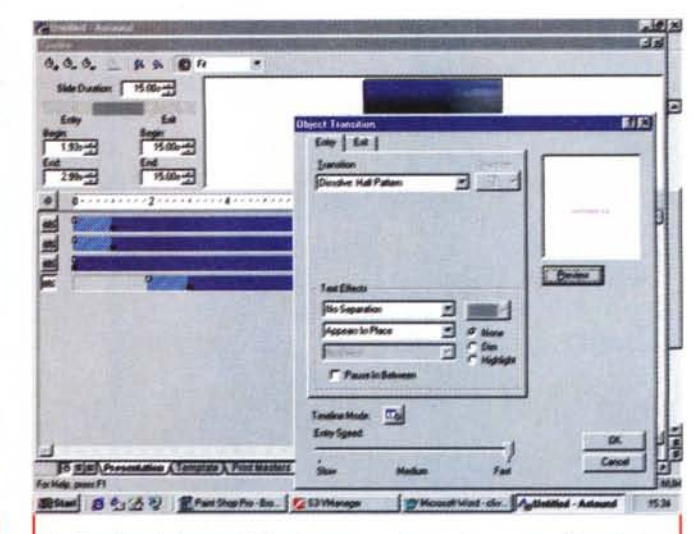

*La Tìmeline di Astound. Tale sheet temporizzato ci consente di riposizionare nel tempo gli oggetti inseriti nella slide e di riassegnare* a *loro uno specifico effetto di transizione.*

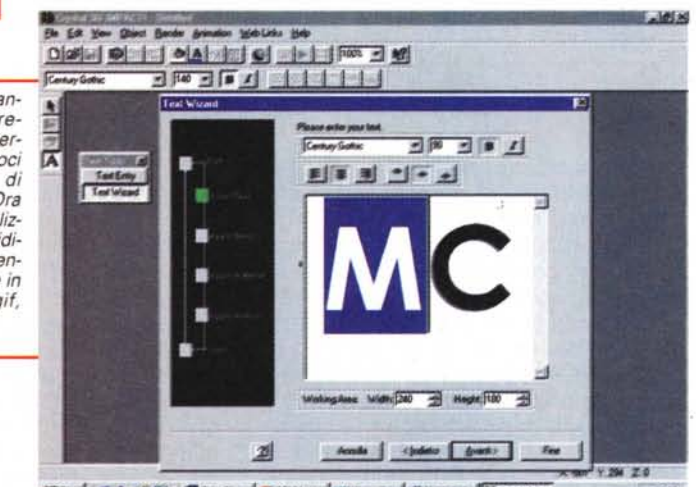

图Stat B 4 3 号 星farthe 石STManpo 世

potenzialità cercando di realizzare un file di presentazione e quindi provvederne il salvataggio sia come codice proprietario (un file .exe oppure un .asd con il supporto esterno dell'Astound Player) che come pagina D-HTML.

# **Astound e le presentazioni ipermediali**

Realizzare una presentazione ipermediale con Astound è estremamente facile. Appena caricato il programma, si presenta in schermo un pannello guida dal quale è possibile selezionare l'apertura di un file .asd già realizzato oppure

procedere alla realizzazione di un nuovo file di presentazione sfruttando o meno l'uso dei template che ci sono stati messi a disposizione. I template sono delle slide precostituite sulle quali sono già posizionati i box (placeholder) per l'inserimento di titoli, sottotitoli e testo, completi di path ed effetti di animazione. Apertosi in schermo il template, selezionato dal requester New Presentation, ci si porta nell'ambiente di lavoro di Astound che, come già anticipato nell'introduzione e com'è altresl verificabile osservando le figure a corredo, è organizzato con menu, comandi iconici e toolbar in perfetto stile Office. In effetti sembra proprio un modulo aggiuntivo della suite, molto simile a Excel, Word e PowerPoint.

Una volta nello sheet di lavoro, la co-

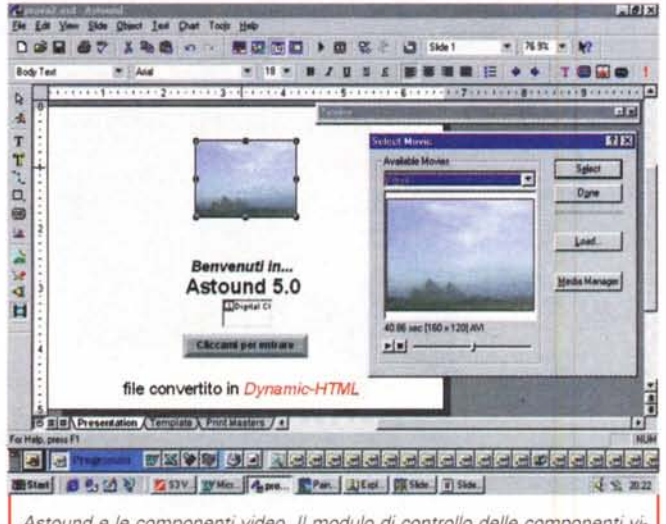

 $deo.e.$ 

Astound e le componenti video. Il modulo di controllo delle componenti vi-

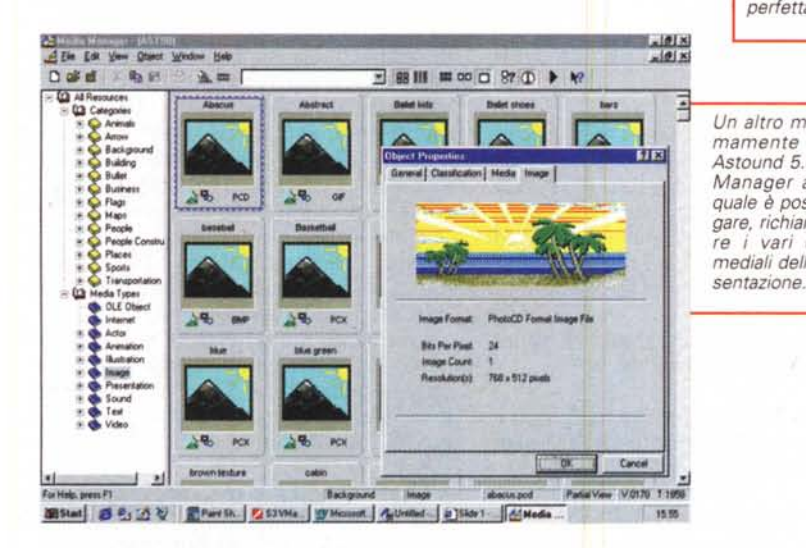

sa più immediata da farsi con il template è quella di cliccare nei box ed inserire titoli e sottotitoli ed andare subito a verificare quali effetti sortiscono. Ciò è praticabile mediante l'opzione d'anteprima sempre disponibile in ogni fase di lavorazione. La formattazione del testo (font, corpo e colore) è già preimpostata per noi, come preimpostati sono i texteffect per mezzo dei quali vedremo animarsi tutte le componenti testuali. Se vorremo cambiare tali effetti sarà sufficiente cliccare con il bottone destro del mouse all'interno di ogni box e richiamare il comando Transition. Facendo ciò si visualizzerà un pannello dal quale sarà possibile scegliere la transizione che più ci piace, aggiungere o mutare il text-effect e vederne la resa direttamente nella piccola preview presente

sul pannello. Ogni oggetto (text-box, immagini, suoni, bottoni, video ed animazioni) caricabile in Astound può essere gestito attraverso la sezione di effetti del tool e, sempre richiamando il pannello di settaggio, per mezzo del comando Transition. Dallo stesso pulldown, e sempre disponibile per ogni tipo di oggetto, è attivabile anche il comando Interaction, con il quale è possibile portare in schermo il pannello per i settaggi delle funzioni d'interazione (Object Interaction). Su tale pannello (Fig. XX) sono spuntabili varie opzioni di controllo sugli eventi. Per la precisione potremo utilizzare:

Pause; comando con il quale, apparso l'oggetto a cui si riferisce, viene sospeso il completamento dinamico

**Distances** De Modice Visaders \* Indiano (2) Chan NAC190V  $\overline{z}$  can Benvenuti in... Astound 5.0 **D2119** Cliccami per entrare file convertito in Dynamic-HTML px 10 3 3 Madadadadada a dadadada ED 제Start 8 2:20 V ZS3V. YHo. 4pm RPm Jitst. 第0m/ The Title 2 35th  $J \otimes M$ la resa nell'ambiente di riproduzione di Internet Explorer. Il relativo codice

tradotto .htm di Astound l'abbiamo provato sia con IE e ActiveMovie che con Navigator dotato del QuickTime plug-in player 3.11. In entrambe le occasioni il codice rigenerato da Astound è sempre stato letto e riprodotto perfettamente

Un altro modulo estreutile d Astound 5.0 è il Media-Manager attraverso il quale è possibile catalogare, richiamare e settare i vari componenti mediali della nostra pre-

- della slide e, in attesa che si verifichi un determinato evento-mouse, viene messa in pausa anche la durata in schermo della slide.
- Triggers & Events; condizioni disponibili per l'attivazione dei controlli di evento su ogni specifico bottone del mouse (selezionabile è anche il rilevamento del singolo o doppio click di selezione richiesto) e l'effettivo evento che si verificherà al click o al passaggio del cursore (l'apparizione o la scomparsa di un determinato oggetto, effetto di pressione, immagine alternativa a quella fuori-evento, ecc.).
- Possibilità di visualizzare un'etichetta esplicativa (al click o al passaggio).

Sullo stesso pannello Interaction, per mezzo di selettori a linguetta sono poi listati i controlli Sound (esecuzione di un suono legato all'evento-mouse), Action (possibilità di far riprendere l'esecuzione dinamica della slide seguendo i sync presenti sulla timeline), lanciare una presentazione di Astound oppure un programma eseguibile, ed infine la possibilità di attivare il link con l'URL di un Web-site. Tutto ciò sarà ovviamente in relazione al click (o doppio click) impartito sul determinato oggetto del quale si stanno attivando le funzioni d'interazione.

Sullo sheet di lavoro di Astound è poi disponibile la toolbar per la generazione

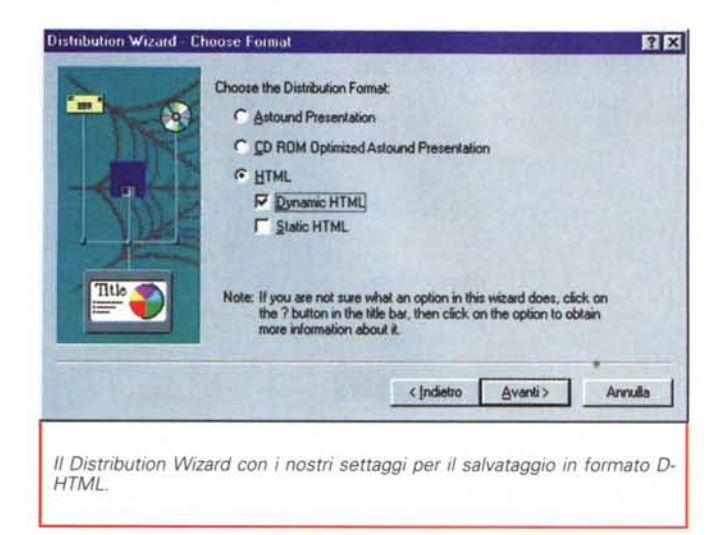

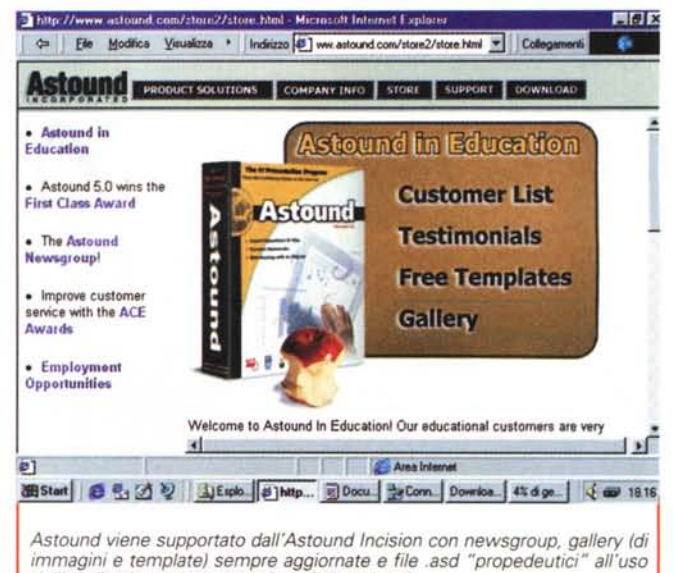

e l'inserimento degli oggetti mediali quali testo 3D (reso ed animato per mezzo del Crystal 3D Impact), path di animazioni, bottoni d'interazione, generazione di chart, immagini, suoni, animazioni e video. Nella toolbar Slide è presente il wizard per la generazione di animazioni per mezzo del quale è possibile applicare effetti di animazione oltre che path di percorso.

Il tutto, cioè immagini, titoli e titolazioni, animazioni, video e suoni di varia natura possono essere infine gestite. sincronizzate, temporizzate e riposizionate per mezzo della timeline, il vero e proprio "centro di controllo" con il quale Astound gestisce lo storyboard elettronico della presentazione.

Dal punto di vista della realizzazione pratica, controlli, condizioni, eventi e contributi mediali vengono gestiti da Astound con estrema razionalità. Una razionalità che ha come riscontri positivi la rapida assimilazione della metodologia di lavoro. Nel giro di pochi minuti si è già in grado di padroneggiare il tool e di produrre le nostre presentazioni interattive.

Il riscontro pratico l'abbiamo avuto proceduto alla realizzazione del nostro file di prova nel quale si è provveduto ad inserire varie componenti mediali controllabili, facilmente e rapidamente. per mezzo dei pannelli Transiction e Interaction.

Entrando nello specifico del nostro file di prova, abbiamo provato ad inserire e controllare:

titoli, che appaiono seguendo una path di movimento oppure un effetto di transizione (verificheremo se e come verranno trattati nell'equivalente resa in Dynamic-HTML);

mappe d'immagidell'applicativo sempre pronti per il download! ni (come i classici "hotspot" nei quali sia possibi-

- le attivare link a pagine, siti web, suoni, ecc.);
- bottoni interattivi capaci di iniziare o terminare l'esecuzione di file audio e video e/o di linkare verso altre slide (oppure lanciare applicazioni esequibili) e dotati di effetti grafici al passaggio o click del mouse (immagini alternative oppure effetti di pressione);
- temporizzazione della durata in schermo di specifiche slide:
- file video (.avi) e suoni (.wav o .mid in loop o meno) di sottofondo alla slide e/o all'intera presentazione.

I riscontri pratici rilevati ci hanno confermato le notevoli doti di controllo di Astound e la rapida assimilazione della metodologia di lavoro.

Oltre alla facilità di realizzazione ed alla resa finale della presentazione realizzata, altri riscontri importanti dovevamo però trovarli nel passaggio da codice proprietario a Dynamic-HTML.

## **Conversione da codice** .asd a .htm (HTML o D-**HTML**

In sede di conversione dal file .asd all'equivalente .htm, il Wizard di Astound è in grado di generare codice HTML o, su scelta dell'utilizzatore, D-HTML, con inserzioni, dove necessario, di costrutti Javascript e applet Java. La procedura è comunque rapida ed intuitiva, bastando selezionare le voci che appaiono nei vari pannelli che si susseguono al "next" del Wizard. Oltre che in locale, il Wizard è in grado di scaricare i file direttamente sul Web-site segnalato attraverso il modulo FTP incorporato. Tale operazione ci è parsa molto ricercata ed è indubbiamente uno dei migliori plus del programma.

Terminato il processo di conversione però, il giudizio va completato anche in base a quanto e a come ci viene reso. in HTML della nostra presentazione di prova. I risultati al riguardo sono positi-VI.

Riprendendo per maggior chiarezza la lista dei componenti usati ne ricapitoliamo rapidamente i riscontri ottenuti:

- I titoli (che appaiono con path di animazione e resa in text-effect) sono rigenerati con funzioni dinamiche perfettamente lette sia da Explorer che da Navigator (rispettivamente usati per le prove nelle versioni 4.01 il primo e 4.03 il secondo). I migliori sono i titoli che vengono gestiti con gli effetti di apparizione (senza più wipe, purtroppo, ma per colpa del D-HMTL!) percorso, rimbalzo e stazionamento finale. Gli altri effetti disponibili in Astound, ovvero tutti i "transitions" non vengono tradotti. Di conseguenza si consiglia di utilizzare i soli text-effect, curandone la velocità di esecuzione a seconda della grandezza del corpo e della lunghezza del testo (quando il testo è scritto su più righe è meglio evitare lo scrolling e puntare su di un "appear" riga dopo riga).

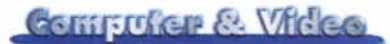

- Le mappe di immagini (tag <AREA SHAPE...>) vengono ricreate fedelmente e con il pieno supporto delle funzioni d'interazione (Iink a pagine, siti web, suoni, ecc.) con l'eccezione delle forme poligonali libere. Quest'ultime, una volta tradotte in HTML, sembrano non riuscire a chiudere lo spot, mentre le altre forme (CIRCLE e RETIANGLE) funzionano perfettamente.

- $\blacksquare$  I bottoni interattivi rispondo tutti perfettamente e svolgono pienamente le funzioni assegnate. AI riguardo non abbiamo trovato differenze tra l'esecuzione in Astound e quella post-conversione dai due browser usati nelle verifiche. Di conseguenza diventa facile e con effetti visivi garantiti l'uso degli effetti di pressione o changeimage che una volta settati in Astound vengono da questo tradotti per l'HTML con poche righe di Java-Script.
- $\blacksquare$  I file video sono riprodotti perfettamente. In particolare abbiamo anche provato la resa visiva sia attraverso l'utilizzo dell'ActiveMovie che del plug-in player di QuickTime per Navigator.
- **emporizzazione di eventi. Anche tale** funzione (con repeat della pagina, ritardi nella visualizzazione di parti testuali ed apparizioni sotto timeline) viene perfettamente riprodotta in D-HTML, sia ricorrendo a cicli in Java-Script che in Dynamic.

Insomma, il risultato finale è assolutamente fedele e Astound ci sembra essere un'ottima alternativa all'uso di altri web-editor dedicati alla generazione di file HTML e D-HTML. Le uniche carenze riguardano l'impossibilità ad utilizzare i frame, per il resto tutto può essere aggiunto anche per mezzo degli Internet Components dei moduli integrativi che, potendoli inserire in qualsiasi punto della slide, e in qualsiasi momento della fase di realizzazione, ci permettono di arricchire la pagina HTML ancor prima di averla già tradotta. L'uso dei Components è simile al concetto dei presets JavaScript (behavior). ma consente anche l'inclusione di controlli ActiveX, Applet Java (orologi, bottoni animati, ecc.) e vari plug-in player.

#### **Conclusioni**

Conclusioni inevitabilmente positive. Astound 5.0 offre un ottimo controllo *Il sito di Astound Dynamite. Il nuovo programma di Astound Incision con* il *quale diventa possibile realizzare web-page in Dynamic-HTML, con controlli in JavaScript ed inserzioni di Applet Java e controlli ActiveX. Un vero gioiello del "wysywyg" in ambito di editing.*

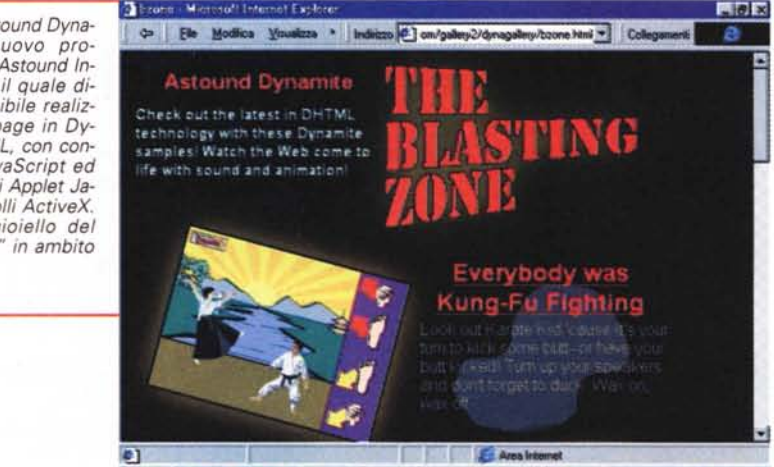

图Start 8 公公り SiEuto # bro... Bolvil. Portom # Paint.

sulla generazione delle presentazioni ipermediali. Non poteva essere altrimenti.

Eccellente nella resa dinamica e temporale di effetti ed eventi (che sa riprodurre con buona fluidità anche sulle macchine più lente) il tool ormai ha raggiunto un'invidiabile stabilità di funzionamento. A tal punto che il nostro rilievo critico, dopo l'elogio si sposta giustamente sulle nuove caratteristiche implementate e su quelle che ancora mancano.

Per le nuove implementazioni ci sembra lodevole quella del Web Conferencing, per mezzo del quale, il nostro computer può diventare il "subserver" dal quale, uno dei nostri corrispondenti nella conferenza, può interattivare con i file della presentazione presente sul nostro hard disk. Altrettanto interessante, e con evidenti finalità commerciali, è la piena compatibilità con i file prodotti da PowerPoint 7.0 e l'interazione con il modulo esterno Crystal 3D Impact per la realizzazione e l'inserimento di componenti testuali 3D, animate e prodotte in rendering. Infine il nuovo livello di compatibilità con il Dynamic-HTML arrivato ormai ad una raffinatezza che merita solo che elogi.

Insomma tutto funziona perfettamente. Ogni cosa, già disponibile e meglio implementata, oppure nuova, ma subito utile e già equilibrata al sistema, porta un ulteriore contributo al completamento del tool in questione. Malgrado ciò ci sembra che manchi ancora qualcosa: la scorta di ulteriori controlli sugli eventi (ad esempio, per contatori e campi di testo con condizioni IF di controllo) attraverso i quali sarebbe possibile realizzare non più solo

semplici presentazioni, ma anche veri e propri training program, giochi ed educational. Oggettivamente parlando non stiamo né cercando il fatidico pelo nell'uovo né tantomeno chiedendo la luna. Più semplicemente ci sembra di dare un consiglio per tentare la più semplice delle implementazione di comandi e condizioni di verifica e controllo degli authoring tool (MM ToolBook, Director, ecc.) hanno nel loro arco. Implementando tali comandi con un minilinguaggio aggiuntivo sarebbe poi sempre facilissimo provvederne anche alla conversione negli equivalenti tag HTML e il relativo codice JavaScript.

 $\frac{1}{2}$  60 1831

Questo per Astound 5.0, ma Astound Inc. non si ferma qui ed eccola proporre i suoi nuovi gioielli: Astound Webcast e Astound Dynamite. Mentre il primo è un modello per il webcasting di rapido utilizzo, il secondo è un vero e proprio authoring tool per la realizzazione in ambiente objectoriented di pagine in Dynamic HTML. In questa sede c'interessa più il secondo e ne rilanciamo la news facendone giù l'elogio perché, in pratica, è un Astound 5.0 rivisto e corretto per realizzare pagine D-HMTL e riportarci nell'alveolo del precedente articolo in cui cercavamo un editor, potente ma semplice da usare, per realizzare file interattivi visionabili indifferentemente dal Web oppure offline. Dynamite usa la metafora del drag & drop e con questa garantisce il completo utilizzo di codice Java, Active-X e JavaScript senza per questo dover necessariamente conoscere linguaggi e sintassi di programmazione.